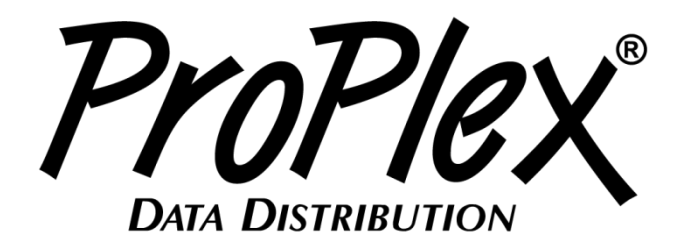

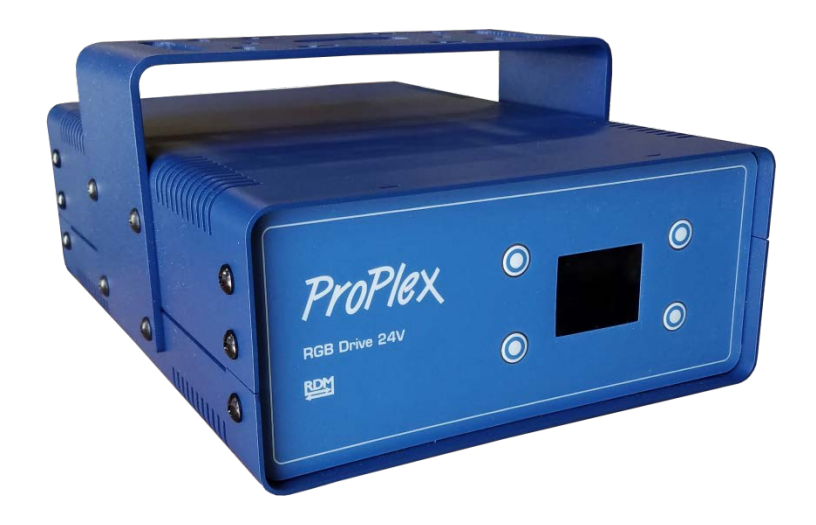

# **RGB Drive 24V and 12V PortableMount**

# **USER MANUAL**

**TMB 24/7 Technical Support**

US/Canada: +1 818.794.1286 Toll Free: 1 877.862.3833 (877.TMB.DUDE) UK: +44 (0)20.8574.9739 Toll Free: 0800.652.5418 e-mail: [techsupport@tmb.com](mailto:techsupport@tmb.com)

Innovative, Performance-Driven Show Technology Since 1983 Los Angeles London New York<br>
+1 818-899-8818 +44 (0)20-8574-9700 +1 201-896-8600 **Beijing Toronto** +1 201-896-8600 +86 10-8492-1587 +1519-538-0888

tmb.com

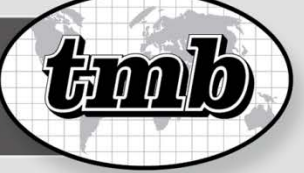

## **TABLE OF CONTENTS**

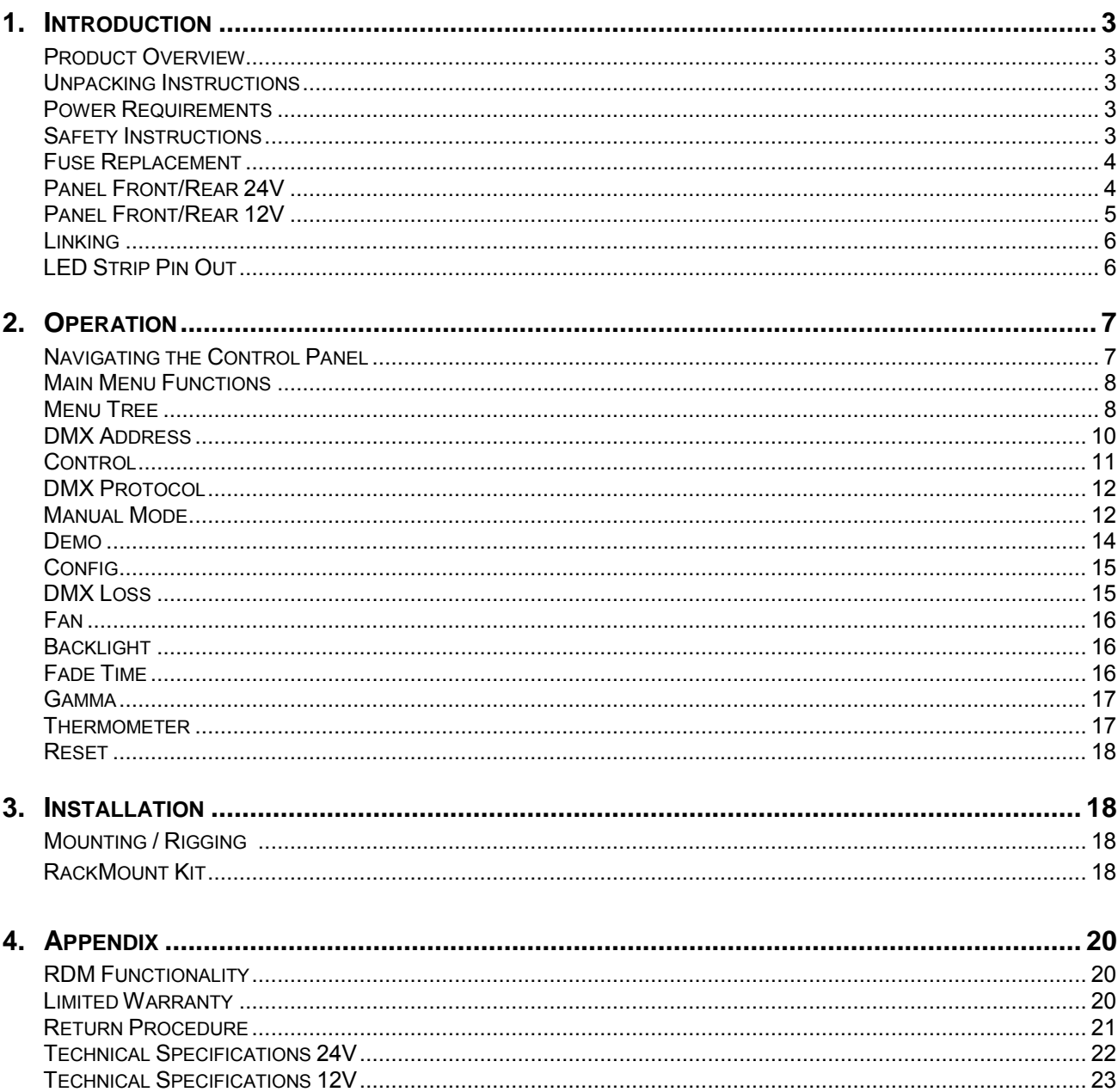

## **1. INTRODUCTION**

## **PRODUCT OVERVIEW**

ProPlex RGB Drive 12V and ProPlex RGB Drive 24V are DMX controllers for RGB LED neon, tape, and other low-voltage systems. Features include:

- Rugged, tour-ready ProPlex "Blue Box" PortableMount chassis. Packaged for extreme conditions. Shock-mounted circuitry. Advanced thermal management
- Many onboard preprogrammed "looks" with RGB presets
- Perfect for Firefly FloppyFlex RGB LED Neon. Connect 2x 10-meter runs of 24V. FloppyFlex or other 12 or 24V LED neon or tapes (12 Watts/mtr via professional connectors)
- Color LCD Display with easy-function control buttons for easy setup and configuration
- Heavy-duty yoke for truss mounting. Optional RackMount Kit available.
- Two 12VDC, 6A RGB outputs
- Two 24VDC, 6A RGB outputs
- RDM functionality for complete system monitoring and addressing via RDM
- Self-healing overcurrent / short circuit protection
- Neutrik connectors throughout

## **UNPACKING INSTRUCTIONS**

Upon receipt of the unit, carefully unpack the carton and check the contents to ensure that all parts are in good condition. Notify the shipper immediately and retain packing material for inspection if any parts appear to be damaged from shipping or if the carton itself shows signs of mishandling. Save the carton and all packing materials. In the event that a unit must be returned to the factory, it is important that it unit be returned in the original factory box and packing.

## **POWER REQUIREMENTS**

Before powering the unit, make sure the line voltage is within the range of accepted voltages. This unit accommodates 90-240 VAC, 50/60 Hz. All units must be powered directly from a switched circuit and cannot be operated with a rheostat (variable resistor) or dimmer circuit, even if the rheostat or dimmer channel is used solely for a 0-100% switch.

## **SAFETY INSTRUCTIONS**

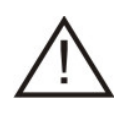

Please read these instructions carefully. This user manual contains important information about the installation, usage and maintenance of this product.

- Keep this user manual for future reference. If unit is sold to another user, make sure they also receive this instruction booklet.
- Ensure the unit is connected to proper voltage, and that line voltage is not higher than that stated on the device.
- Make sure there are no flammable materials close to the unit while operating.
- Always disconnect from the power source before servicing or fuse replacement. Always use the fuse specified in this manual.
- Always use a safety cable when hanging unit overhead.
- Maximum ambient temperature (Ta) is 40 °C (104 °F). Do not operate unit at temperatures above this rating.
- In the event of a serious operating problem, stop using the unit immediately. Repairs must be carried out by trained, authroized personnel. Conact the nearest authorized technical assistance center. Only OEM spare parts should be used.
- Do not connect the device to a dimmer pack.
- Make sure power cord is never crimped or damaged.
- Never disconnect power cord by pulling or tugging on the cord.

### *Caution! There are no user serviceable parts inside the unit. Do not open the housing or attempt any repairs yourself. In the unlikely event your unit may require service, please contact your distributor.*

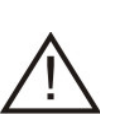

Disconnect the power cord before replacing a fuse and always replace with the appropriate fuse.

## **FUSE REPLACEMENT**

The RGB Drive uses a 6.0A, 250V barrel fuse, 5x20mm (0.2x0.8 in.). To replace fuse:

- 1. With a screwdriver turn the fuse cap counter-clockwise to remove fuse cap with fuse.
- 2. Replace fuse attached to fuse cap.
- 3. Reinsert fuse cap with new fuse and tighten clockwise

## **PANEL FRONT: RGB DRIVE 24V**

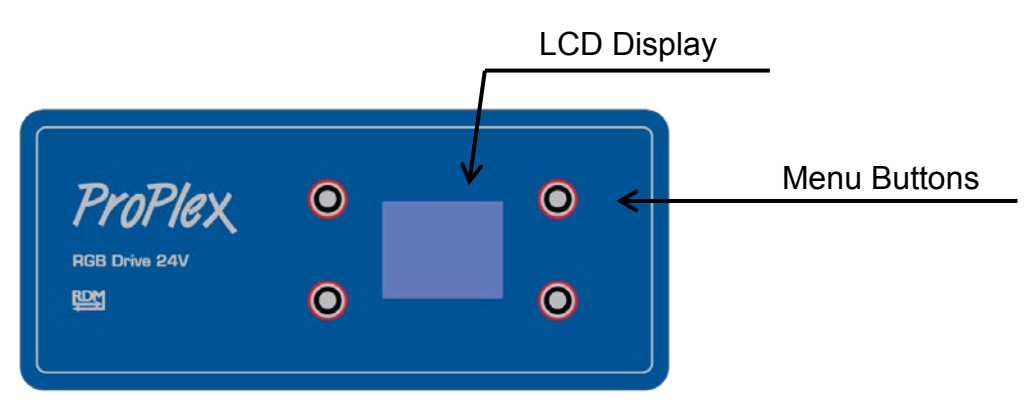

## **PANEL REAR: RGB DRIVE 24V**

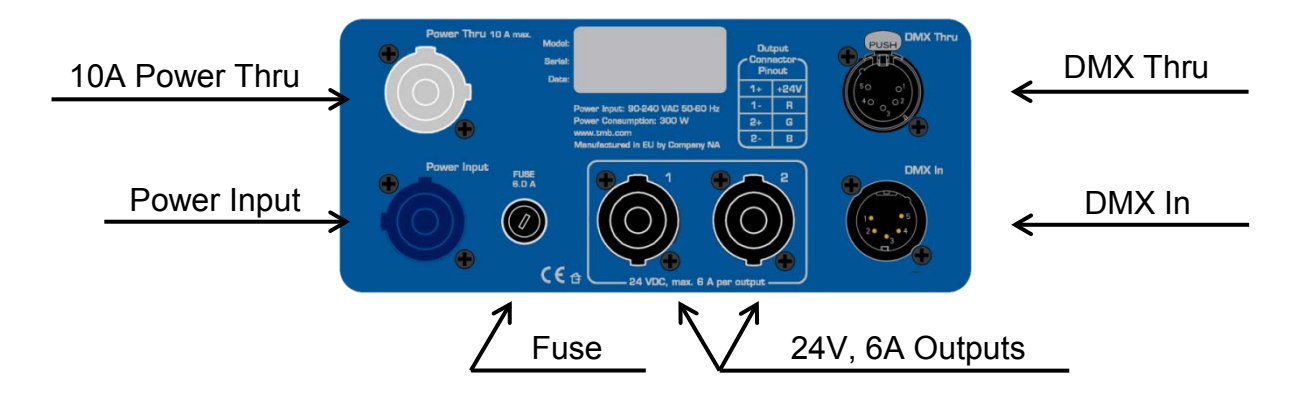

## **PANEL FRONT: RGB DRIVE 12V**

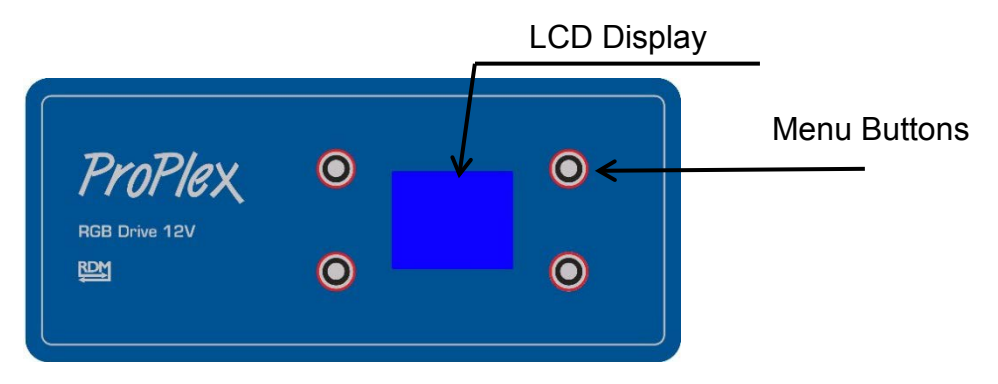

## **PANEL REAR: RGB DRIVE 12V**

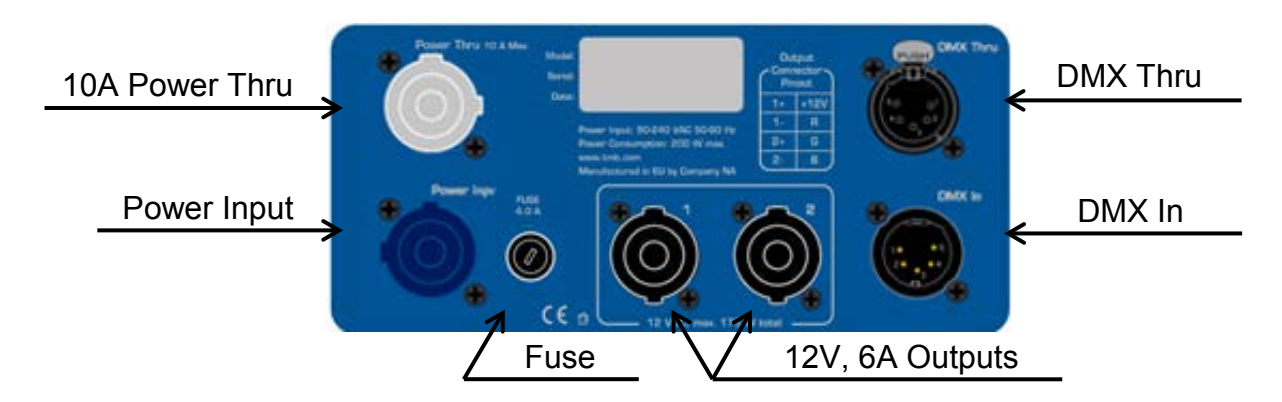

### **LINKING**

- 1) Connect the male 5-pin XLR connector of the DMX cable to the output (female) 5-pin XLR connector of the DMX console.
- 2) From the DMX console, connect the female 5-pin XLR connector of the DMX cable to the input connector (male) of the ProPlex RGB Drive.
- 3) Connect from the fixture output as stated above to the input of the following RGB Drive and so on.
- 4) Continue the link until last RGB Drive is connected in your DMX signal data chain.
- 5. Attach LED strips to each ProPlex RGB Drive as planned.

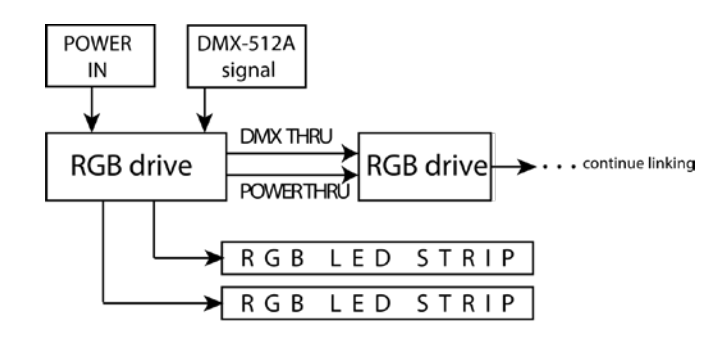

## **LED STRIP PIN OUT**

RGB LED strip connection pin out.

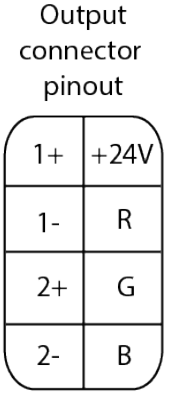

## **2. OPERATION**

## **NAVIGATING THE CONTROL PANEL**

Access control panel functions using the four control panel buttons surrounding the LCD display.

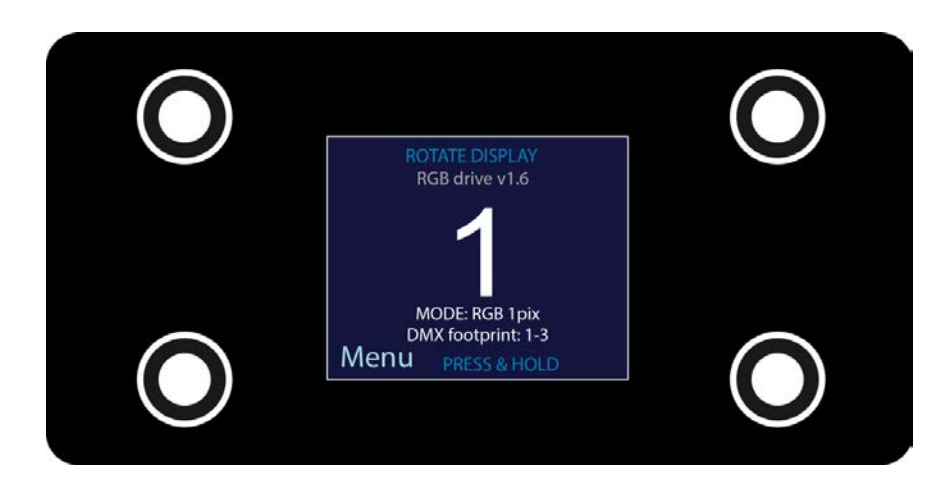

Press and hold the **<MENU>** button to scroll through the top level menu items. This is the top of the menu map. Use the <UP> and <DOWN> buttons, located right from LCD screen, to navigate the menu map and menu options.

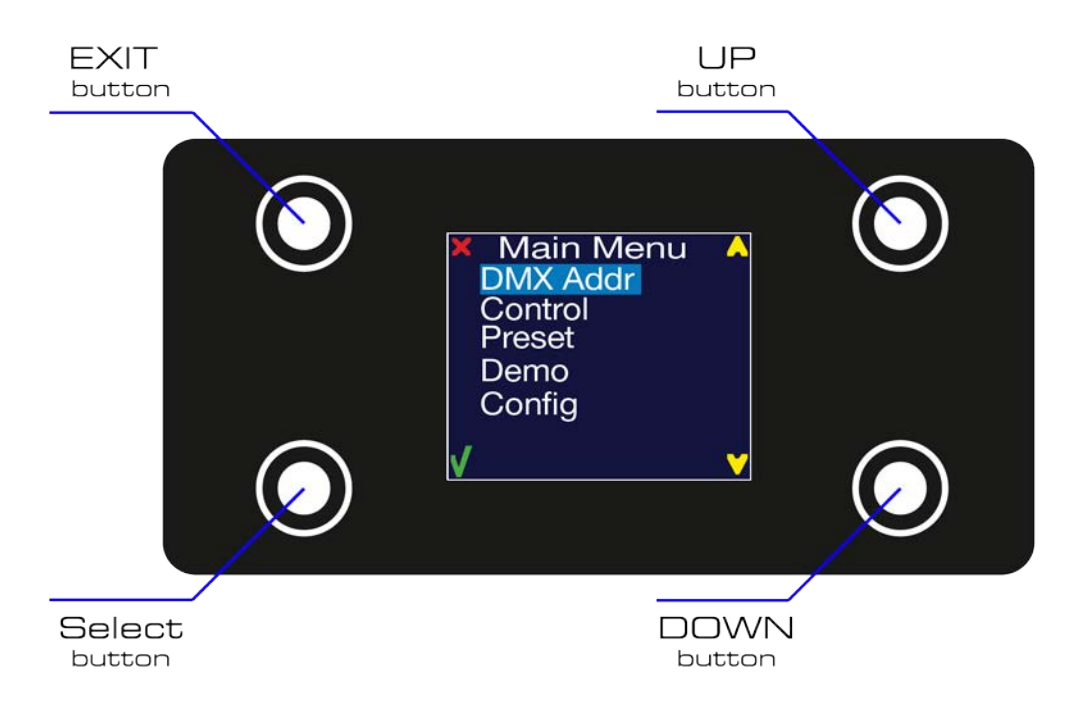

Press the **<SELECT>** button to access the menu function currently displayed or to enable a menu option. To return to the top of the menu map or menu without changing the value, press the **<EXIT>** button.

## **MAIN MENU FUNCTIONS**

**DMX Addr** – DMX address selection

**Control** – Control mode selection menu

**Manual** – Stand-alone mode with intensity of each color

**Demo** – Pre-programmed test modes

**Config** – Change fixture parameters

During normal operation of the ProPlex RGB Drive, the LCD of the control panel displays the current DMX address. If the unit is not receiving a DMX signal, the address blinks in RED color.

### **MENU TREE**

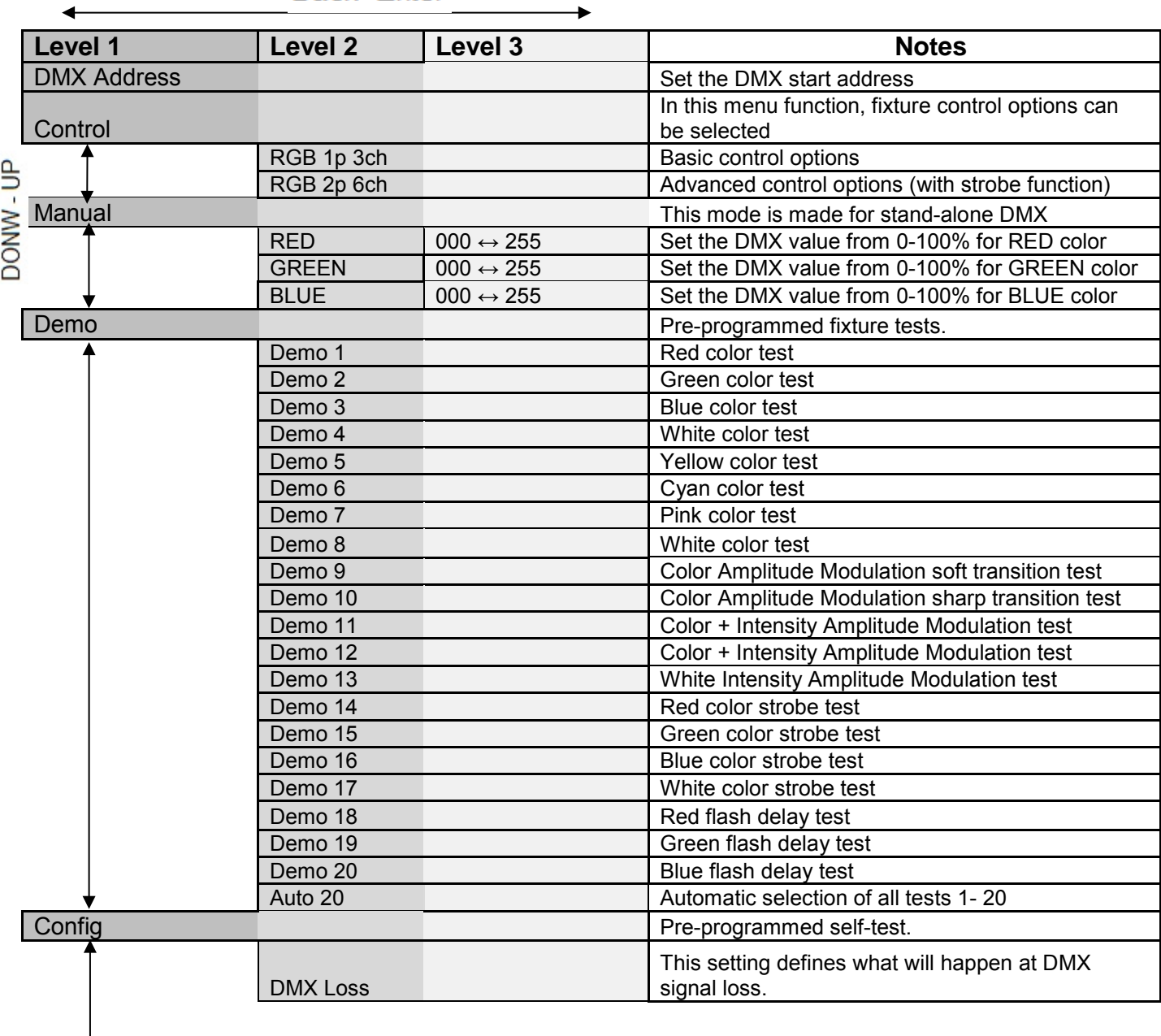

**Back-Fnter** 

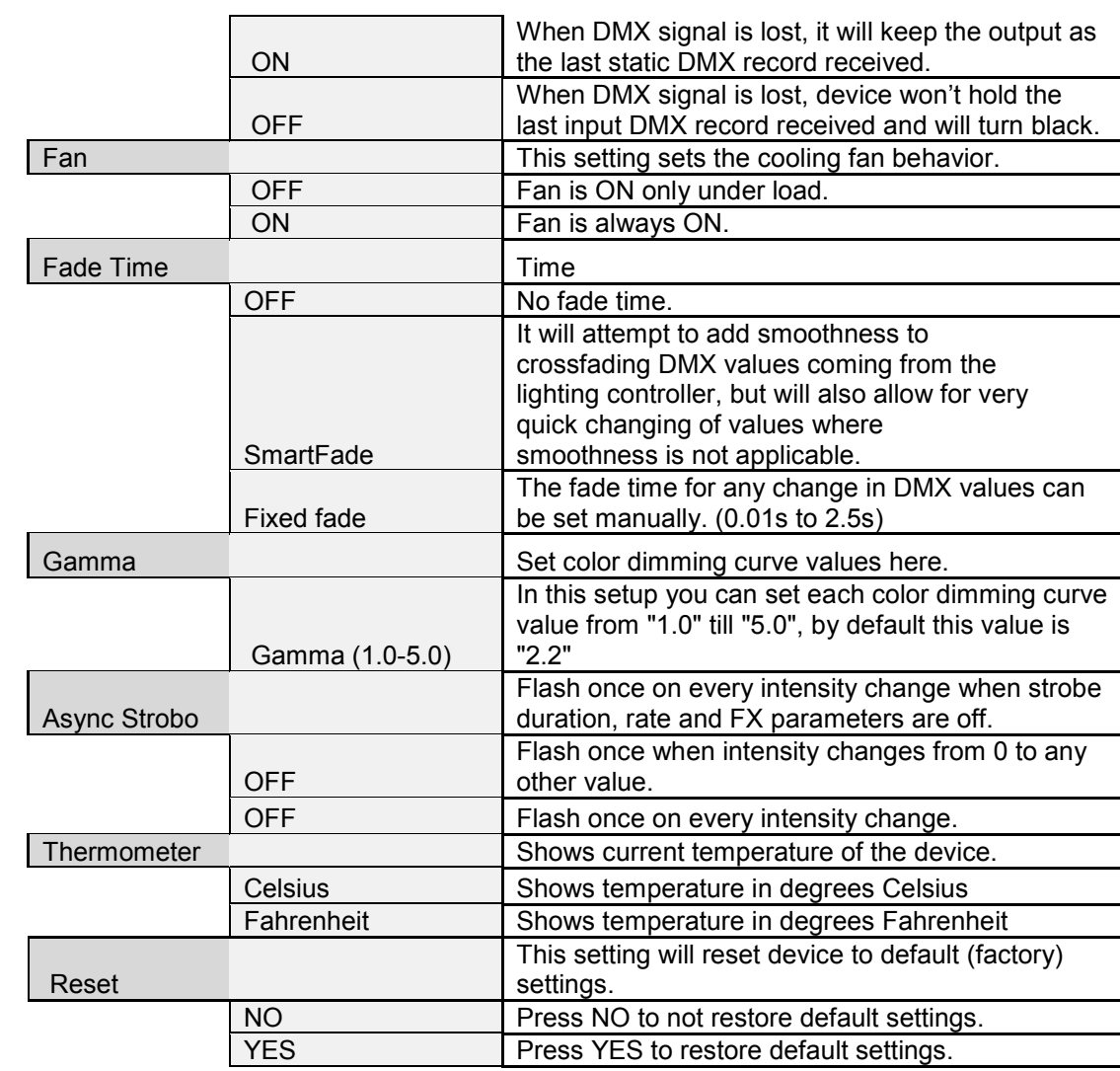

DONW-UP

DONW-UP

### **DMX ADDRESS** – To set the required DMX address:

- 1) Press and hold **<MENU>** button to open the **Main Menu**.
- 2) Use **<UP>**and **<DOWN>** buttons to find the **DMX Address** submenu.

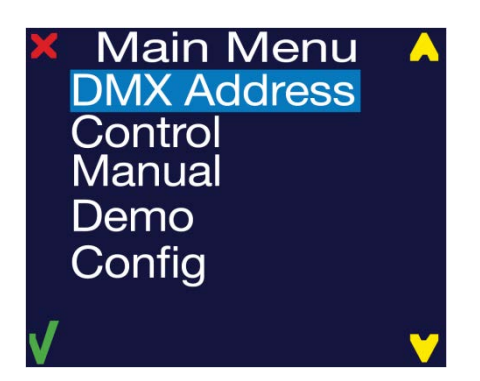

- 3) Press **<Select>** button to access the DMX address value change submenu.
- 4) Use **<UP>** and **<DOWN>** buttons to set necessary DMX address value (for example: "**DMX Addr: 1**").

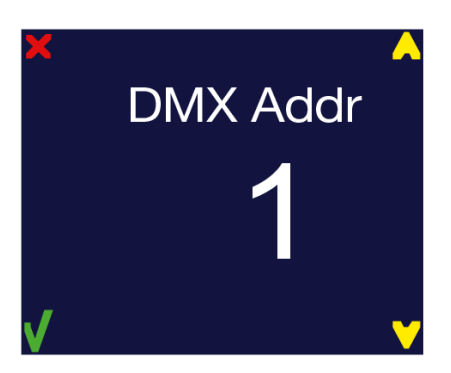

- 5) Use **<Select>** button to confirm the new DMX address.
- 6) When the new DMX address is confirmed, Main Menu appears. Press **<EXIT>** button to return the working state.
- 7) Working state control panel display shows current DMX address, in this case it is **1**.

The active control mode is shown under the DMX address. The DMX footprint is shown below the mode. This shows the DMX addresses used by this unit.

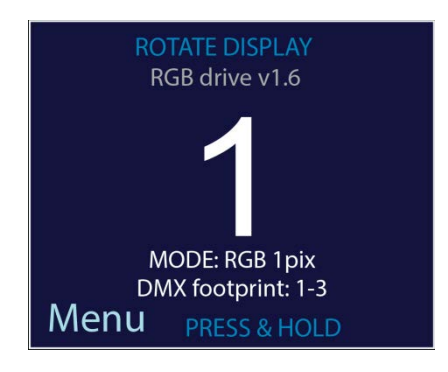

**CONTROL** – The ProPlex RGB Drive has two available control modes. Each control mode occupies a different DMX footprint.

### To change **control modes**:

- 1) Press and hold **<MENU>** button to open the **Main Menu**.
- 2) Use **<UP>** and **<DOWN>** buttons to find the **Control** submenu and press **<Select>** button.

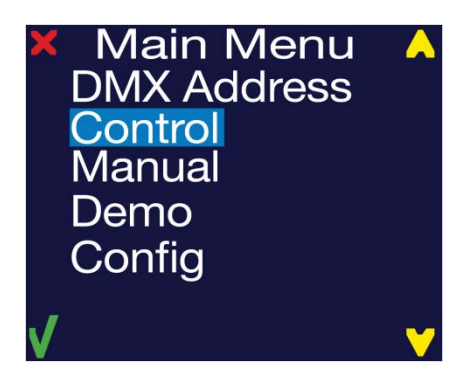

3) Now the **Control** menu is opened.

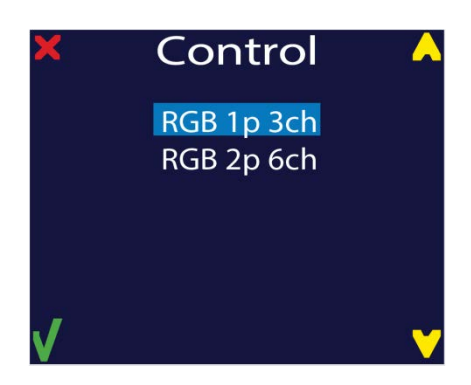

- 3) Use **<UP>** and **<DOWN>** buttons choose the desired control mode.
- 4) Press **<Select>** button to choose a control mode and return to the main menu. Press **<EXIT>** button to retain the previous control mode and return to the main menu.

## **DMX PROTOCOL:**

### **3ch RGB 1pix**

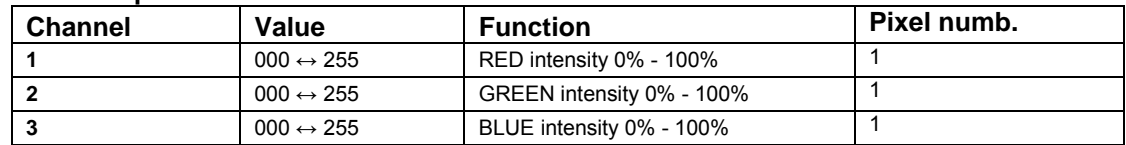

### **6ch RGB 2pix**

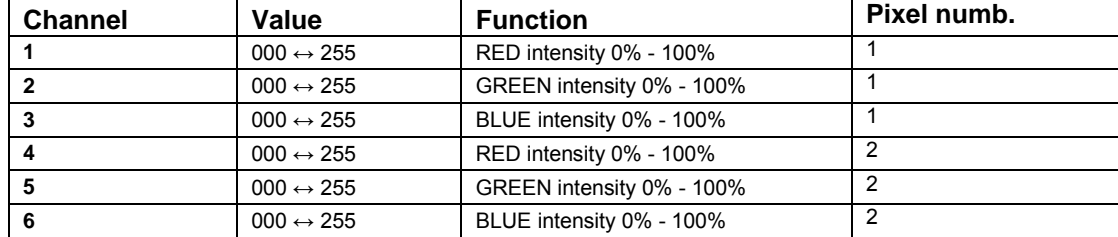

**MANUAL MODE** – This is a manual stand-alone mode where LED strips can be set as a static RGB wash. Even if the RGB Drive is powered off and on, the preset mode values will be saved. A reset will clear these values.

### To activate **Manual mode**:

- 1) Press and hold **<MENU>** button to open the **Main Menu**.
- 2) Use **<UP>** and **<DOWN>** buttons to find the **Manual** submenu and press **<Select>** button.

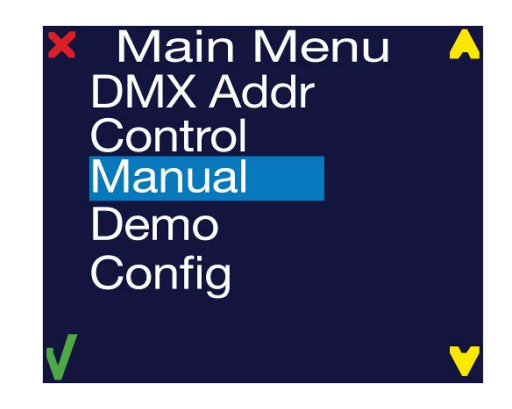

3) Manual mode submenu will open: **RED** color intensity (000  $\leftrightarrow$  255); **GREEN** color intensity (000  $\leftrightarrow$  255); **BLUE** color intensity (000  $\leftrightarrow$  255);

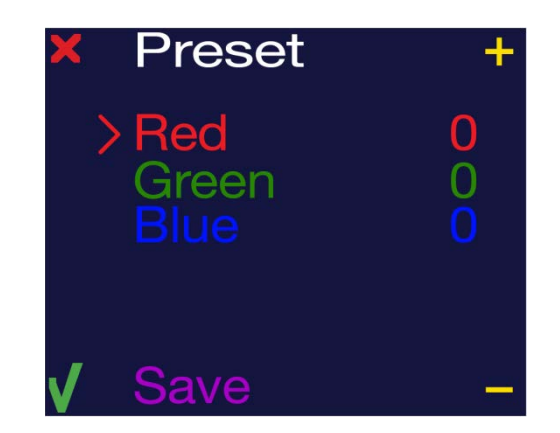

4) To change the intensity values, use the **<+>** and **< - >** buttons. After selecting the desired value of the first color (RED), press the **<Select>** button to edit the next value in the list (BLUE). When all values have been set as desired, select "**Save.**" It will flash **"Saved"**

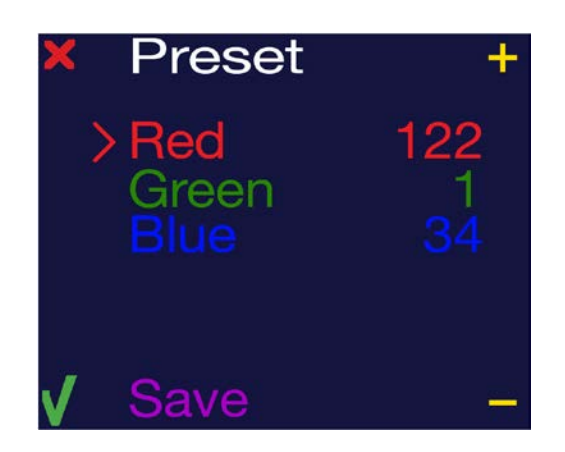

- 5) Now the device should have LED output.
- 6) Press **<EXIT>** button. All settings will be saved.

**Demo** – In this menu, select the following demo scenes:

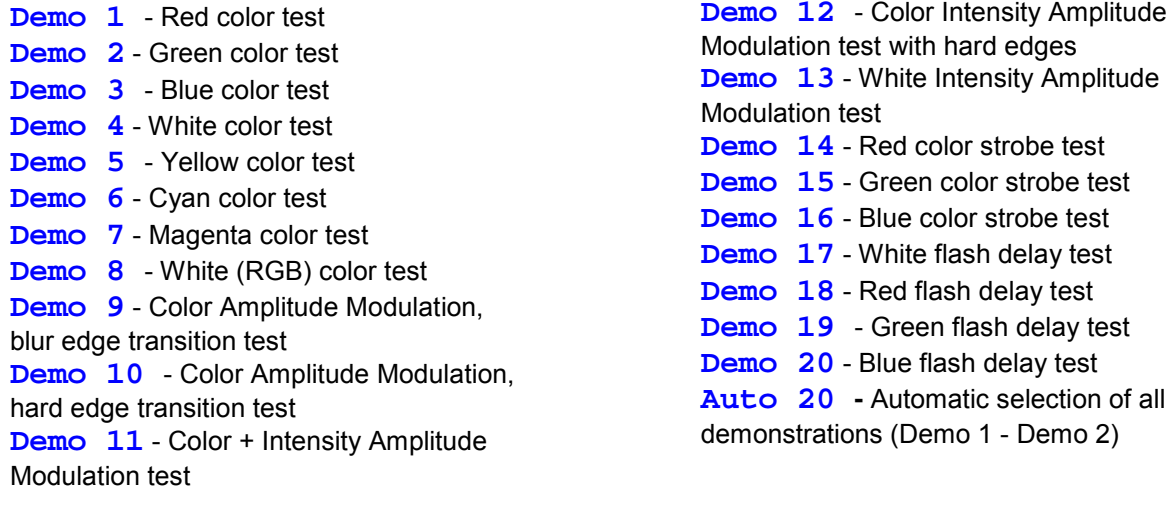

- 1) Press and hold **<MENU>** button to open the **Main Menu**.
- 2) Use **<UP>** and **<DOWN>** buttons to find the **Demo** submenu and press select button.

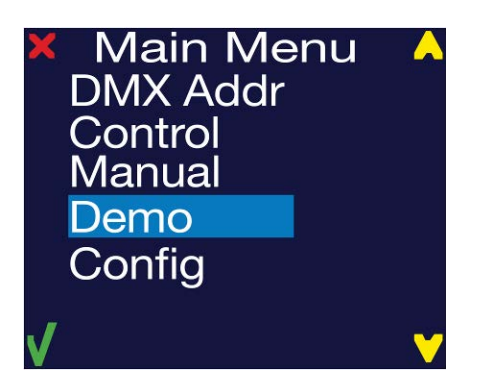

3) Choose the desired demo using **<UP>** and **<DOWN>** buttons.

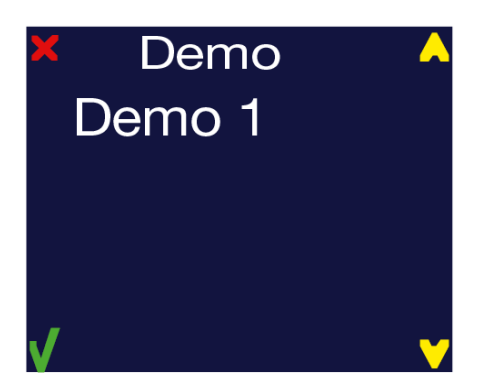

4) After the demo has completed playback, press **<Select>** or **<EXIT>** button to return to the main menu.

**CONFIG** – Under this menu, change the device's configuration settings.

- 1) Press and hold **<MENU>** button to open the **Main Menu**.
- 2) Use **<UP>** and **<DOWN>** buttons to find the **Demo** submenu and press select button.

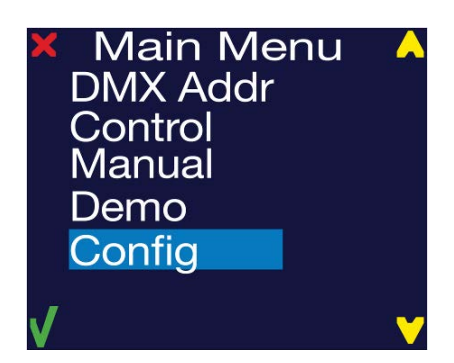

3) Another submenu will open:

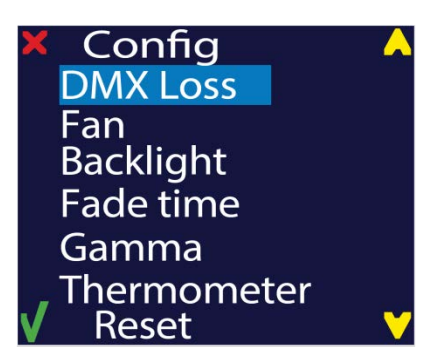

4) Using **<UP>** and **<DOWN>** buttons choose the setting to be modified and press the **<Select>** key.

In **Configuration menu** the following functions may be selected:

**DMX LOSS** – Set the RGB Drive's reaction to lost DMX signal.

**HOLD –** Holds the last received DMX values when DMX signal is lost **OFF** – Doesn't hold the last received DMX values when DMX signal is lost; stops light output.

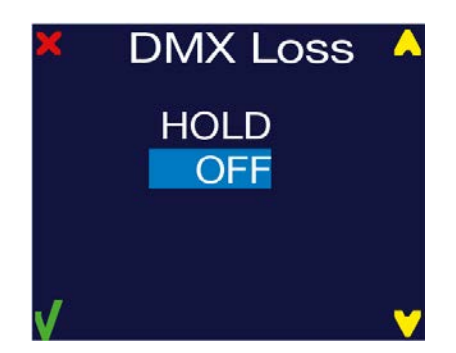

Use **<UP>** and **<DOWN>** keys to find the desired option and press **<>** button. After selecting correct setting, press **<X>** key to exit this submenu.

### **FAN** – Cooling fan options

**AUTO** - Fan speed is automatically controlled by the fixture and will slow down as soon as it reduces its temperature to normal operating levels. **ON** - Fan cooling always is turned on.

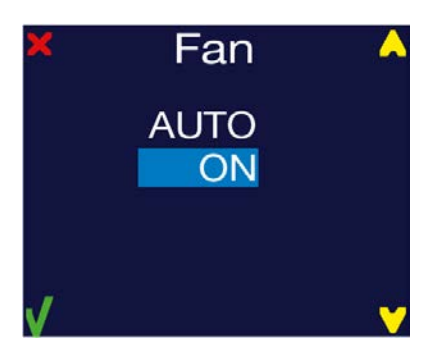

Use **<UP>** and **<DOWN>** keys to choose the desired option and press **<>** button. After selecting correct setting, press **<X>** key to exit this submenu.

**BACKLIGHT** – Display backlight settings

- **ON** Backlight is turned on
- **10s** Backlight off after 10 seconds of idle.
- **30s** Backlight 30 seconds of idle.

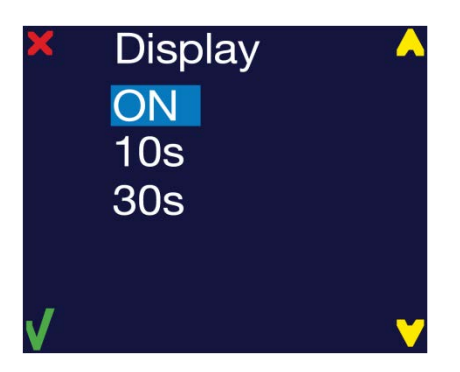

Use <UP> and <DOWN> buttons to find the option desired and press < $\checkmark$ > button. After selecting correct setting, press **<X>** key to exit this submenu.

**FADE TIME –** Fade time setup. In this setup, set the way the unit reacts to changing DMX values. This is designed to allow the light output of the LEDs to react as **smoothly** as possible when **crossfading DMX values**.

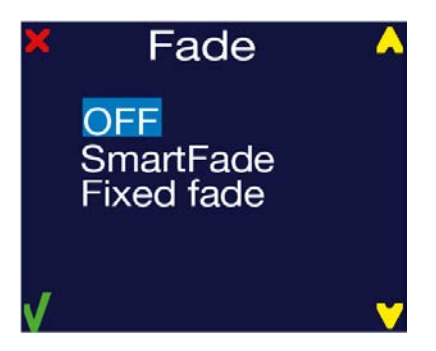

**OFF** – The LED strips will not change the smoothness of crossfading of values coming from the lighting controller.

**Smart Fade** – The LED strips will attempt to add smoothness to crossfading DMX values coming from the lighting controller, but will also allow for very quick changing of values where smoothness is not applicable.

**Fixed Fade** – The fade time for any change in DMX values can be set manually. The timing values can be set between 0.00 seconds and 2.50 seconds.

Use <UP> and <DOWN> keys to find the option necessary and press < $\checkmark$ > button. After selecting the desired setting, press **<X>** key to exit this submenu.

**GAMMA** – Gamma correction curve selection. This is a direct relation to the current going to the LED and the DMX value. The lower the value, the dimming curve and steps of intensity will be more noticeable at the bottom of the DMX range. The higher the value, the smoother the bottom end of the curve will be where the human eye detects more subtle changes.

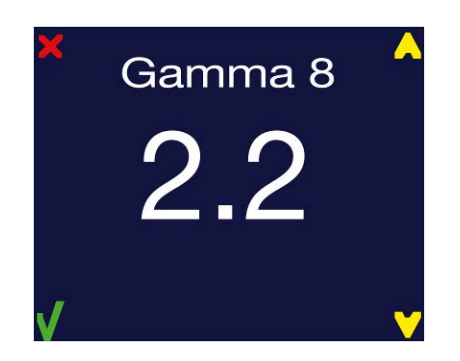

**Gamma** – 8-bit rate Gamma correction setup. In this setup you can set the each color dimming curve value from "1.0" to "5.0", by **default** this value is "**2.2"**.

Use the **<UP>**and **<DOWN>** buttons to change these values. To save selected values press **<SELECT>** button.

**THERMOMETER** – Internal thermometer. The built-in thermometer will provide full information about the current temperature of fixture.

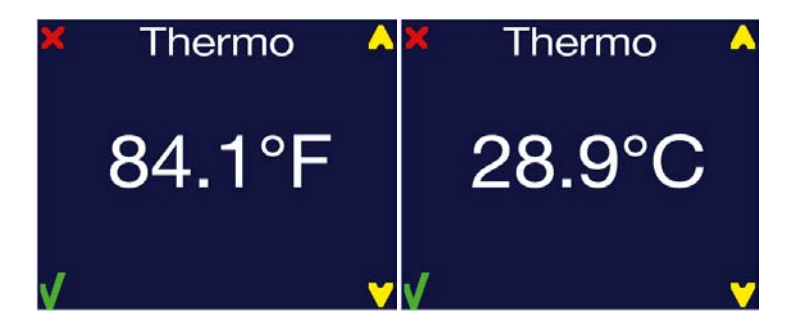

Pressing the **<UP>** and **<DOWN>** buttons will change from degrees Celsius to degrees Fahrenheit

**RESET** – Set factory defaults. There are two options: **NO** and **YES**.

Use <UP> and <DOWN> keys to find the option necessary and press < $\checkmark$ > button. After selecting correct setting, press <X> key to exit this submenu.

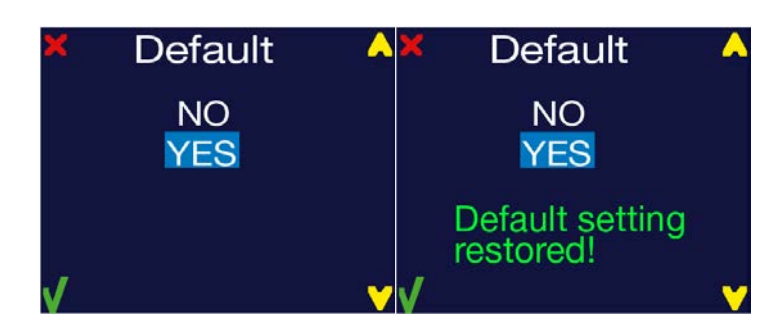

*Caution! All saved data on device will be erased!*

## **3. INSTALLATION**

### **MOUNTING / RIGGING**

**Orientation –** ProPlex Mini units may be mounted in any position, using the standard yoke. Always make sure there is adequate room for ventilation.

**Rigging –** *Always consult a certified rigging specialist before suspending any device overhead.*

Use ProBurger® couplers or equivalent C- or O-type clamps for attaching to truss. After establishing the desired position, tighten all appropriate bolts.

- *Always use safety cables!*
- When selecting installation location, consider routine maintenance.
- Never mount Mini enclosure where it will be exposed to moisture, high humidity, extreme temperatures, or restricted ventilation.

## **RACKMOUNT KIT**

ProPlex RackMount Kits are designed to allow easy rack mounting of ProPlex PortableMount units.

1) ProPlex PortableMount enclosures include a yoke for truss mounting. Before attaching RackMount Kit, remove the yoke by unscrewing the four Phillips-head (crosshead) screws which attach the yoke to the chassis.

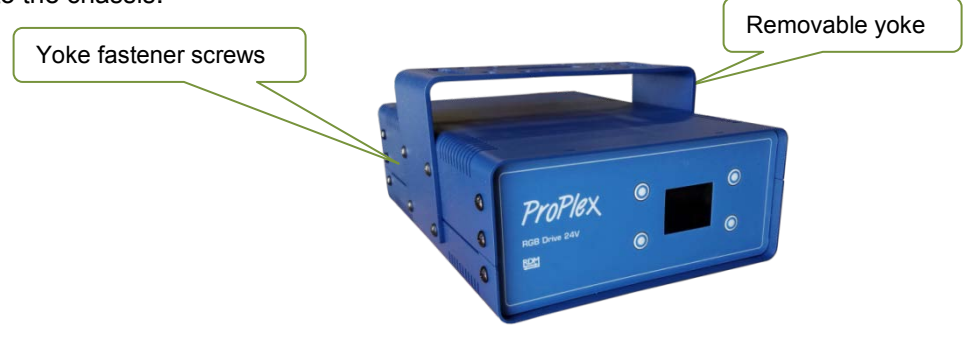

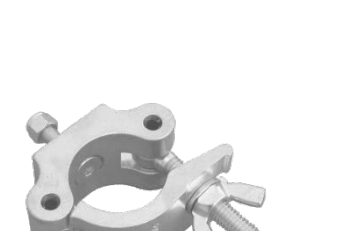

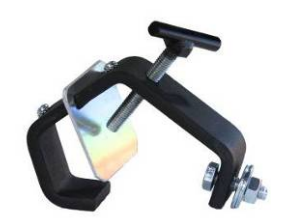

2) The 2U RackMount Kit Single is comprised of two rack ears, one long and one short. To fasten the ears to the ProPlex PortableMount chassis, remove the two chassis screws that align with the rack ear mounting holes at the front of the chassis. Then use the same screws to securely fasten the ears to the chassis, per below illustrations. The short and long ears can be mounted to either side of the chassis.

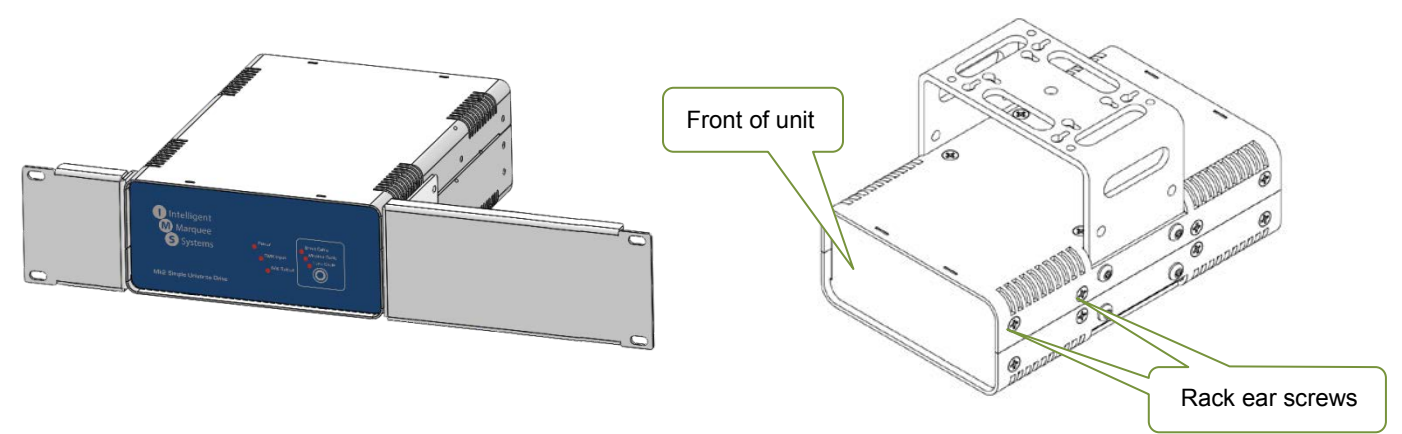

3) *Caution: Mounting ProPlex RGB Drive***.** RGB Drive units require adequate airflow. When installing multiple units, they must be mounted on alternating sides of the rack, so one does NOT reside directly above another, with at least one-half 1U space between each assembly, per below illustration.

*Warning: Placing two PortableMount RGB Drives directly next to each other – vertically or horizontally – in a rack or enclosed space will prevent adequate air circulation and may result in overheating of the device. Misapplication will void the warranty of the ProPlex device.*

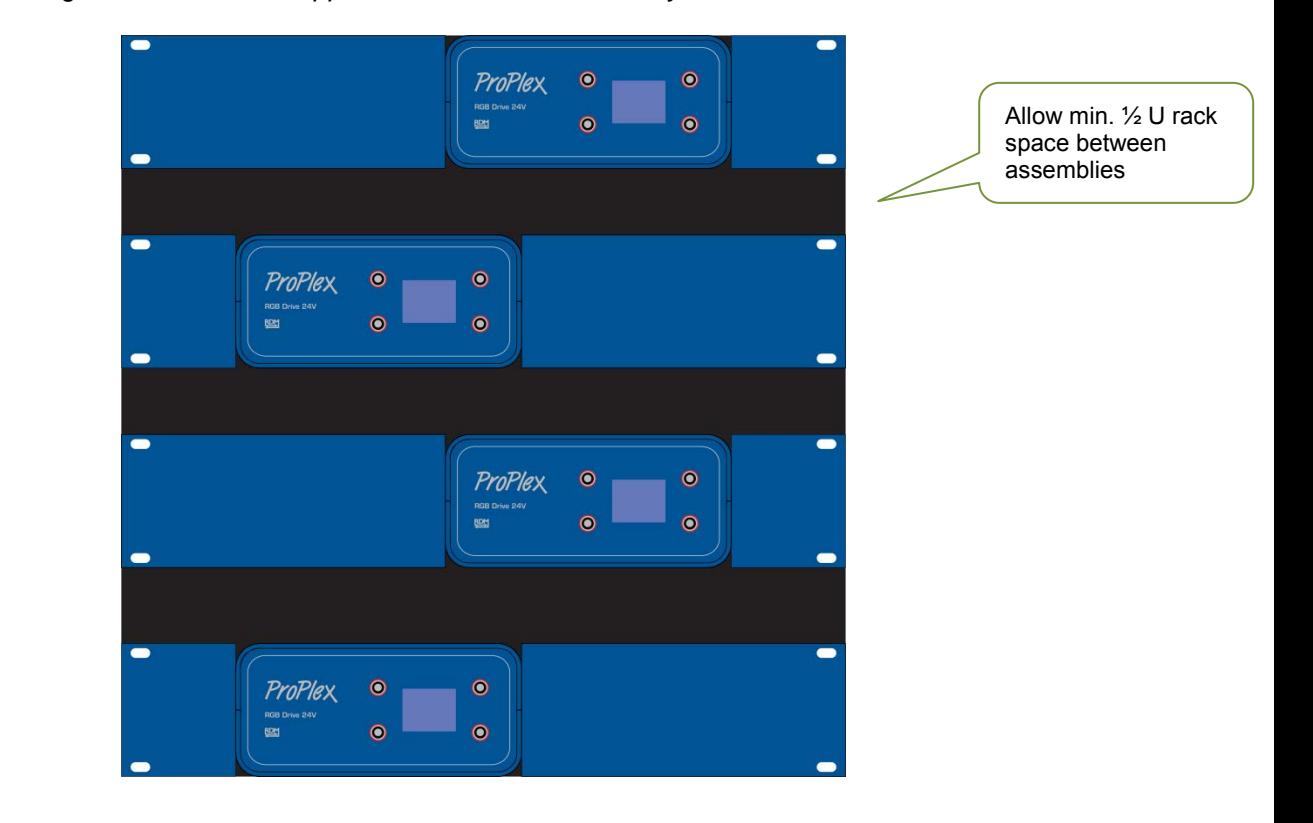

## **4. Appendix**

## **RDM FUNCTIONALITY**

ProPlex RGB Drive PortableMount devices have RDM Functionality. Below are the RDM functions available in these devices. TMB has many options for RDM control of your devices: ProPlex RDMigo and IQ RDM Manager Software; ProPlex Striker; and ProPlex MasterFade. Additionally, ProPlex RDM Opto-Splitters and the ProPlex IQ product range offer many means of RDM over DMX data distribution.

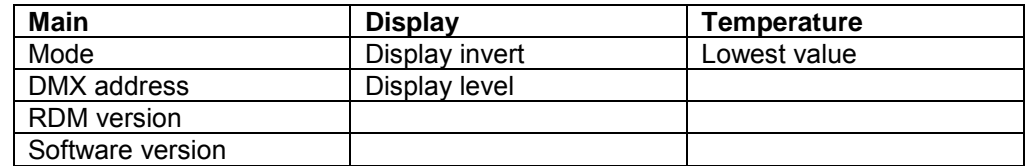

## **LIMITED WARRANTY**

ProPlex Data Distribution Devices are warranted by TMB against defective materials or workmanship for a period of two (2) years from the date of original sale by TMB.

TMB's warranty shall be restricted to the repair or replacement of any part that proves to be defective and for which a claim is submitted to TMB before the expiration of the applicable warranty periods.

This Limited Warranty is void if the defects of the Product are the result of:

- Opening the casing, repair, or adjustment by anyone other than TMB or persons specifically authorized by TMB.
- Accident, physical abuse, mishandling, or misapplication of the product.
- Damage due to lightning, earthquake, flood, terrorism, war, or act of God.

TMB will not assume responsibility for any labor expended, or materials used, to replace and/or repair the Product without TMB's prior written authorization. Any repair of the Product in the field, and any associated labor charges, must be authorized in advance by TMB. Freight costs on warranty repairs are split 50/50: Customer pays to ship defective product to TMB; TMB pays to ship repaired product, ground freight, back to Customer.

This warranty does not cover consequential damages or costs of any kind.

A Return Merchandise Authorization (RMA) Number must be obtained from TMB prior to return of any defective merchandise for warranty or non-warranty repair. For all repairs please contact TMB Tech Support Repair using the contact information below or email [TechSupportRepairNA@tmb.com.](mailto:TechSupportRepairNA@tmb.com)

<u>US DE LA CARDINA DE LA CARDINA DE LA CARDINA DE LA CARDINA DE LA CARDINA DE LA CARDINA DE LA CARDINA DE LA CA</u> 527 Park Ave.<br>
San Fernando. CA 91340 **21 Armstrong Way** Tel: +1 818.899.8818 Tel: +44 (0)20.8574.9700 [tmb-info@tmb.com](mailto:tmb-info@tmb.com) tmb-info@tmb.com

San Fernando, CA 91340<br>
Tel: +1 818,899,8818<br>
Tel: +44 (0)20,8574,9700 Fax: +44 (0)20.8574.9701 www.tmb.com

## **RETURN PROCEDURE**

Please send returned merchandise prepaid and in the original packing. Freight call tags will not be issued for shipping the product to TMB, but TMB will pay the freight for return to the customer. Clearly label package with a Return Merchandise Authorization Number (RMA #). Products returned without an RMA # will delay service. Please contact TMB and request an RMA # prior to shipping the unit. Be prepared to provide the model number, serial number, and a brief description of the cause for the return. Be sure to properly pack the unit; any shipping damage resulting from inadequate packaging is the customer's responsibility. TMB reserves the right to use its own discretion to repair or replace product(s). Proper UPS packing or double-boxing will better ensure product integrity when shipped.

### *Note: If you are given an RMA #, please include the following information on a piece of paper inside the box:*

### 1) Your name

- 2) Your address
- 3) Your phone number
- 4) The RMA #
- 5) A brief description of the symptoms

## **TECHNICAL SPECIFICATIONS - RGB DRIVE 24V**

### **WEIGHT & DIMENSIONS (W/YOKE)**

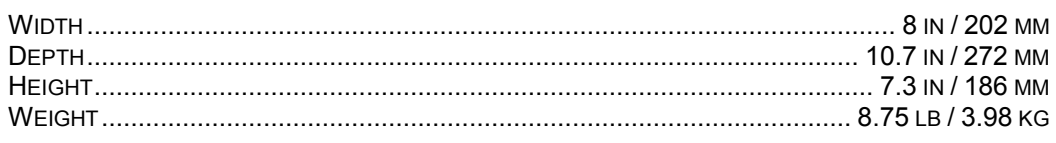

#### **POWER**

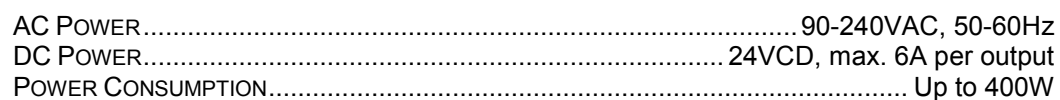

### **CONTROL**

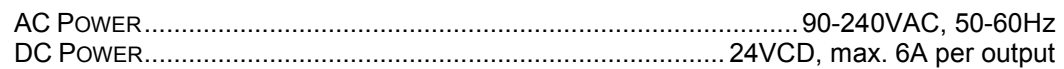

#### **THERMAL**

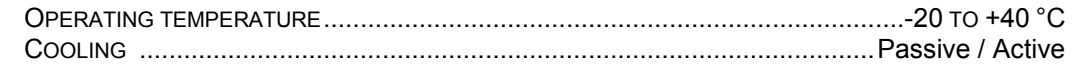

### **CONTROL / PROGRAMMING**

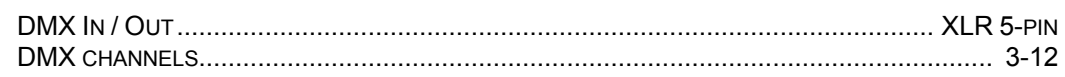

### **WARRANTY INFORMATION**

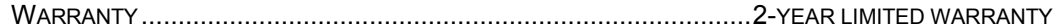

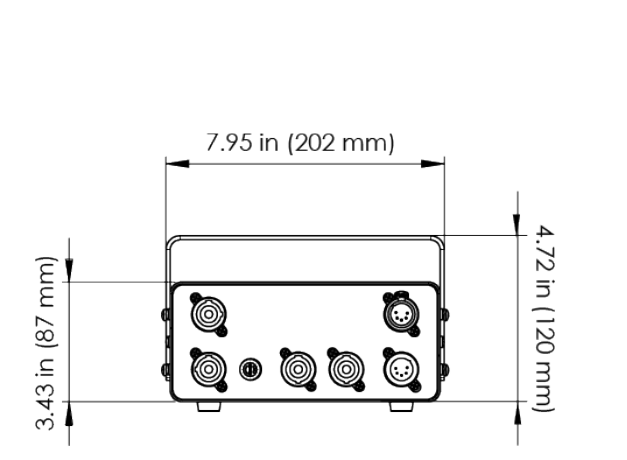

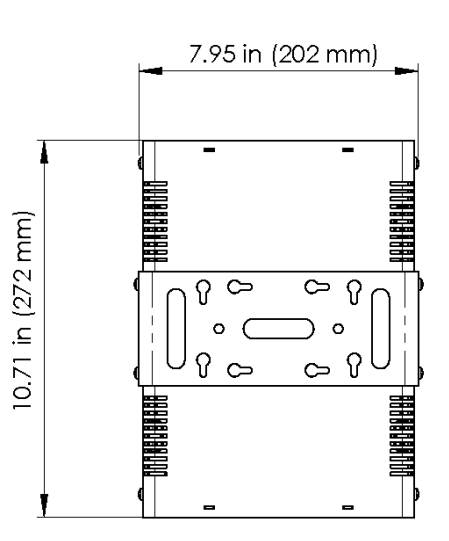

## **TECHNICAL SPECIFICATIONS - RGB DRIVE 12V**

### **WEIGHT & DIMENSIONS (W/YOKE)**

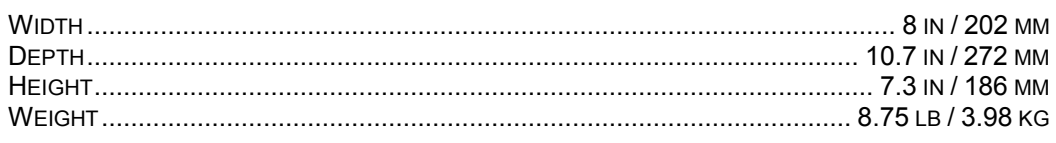

#### **POWER**

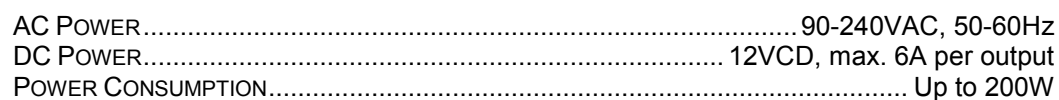

### **CONTROL**

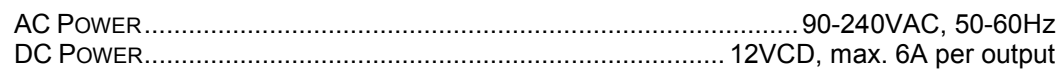

#### **THERMAL**

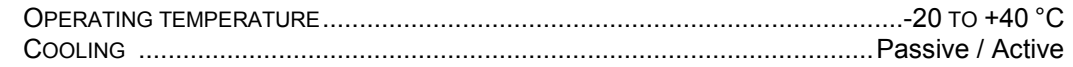

### **CONTROL / PROGRAMMING**

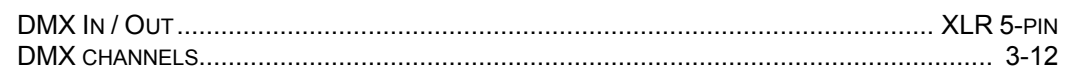

#### **WARRANTY INFORMATION**

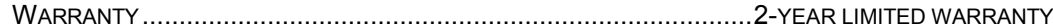

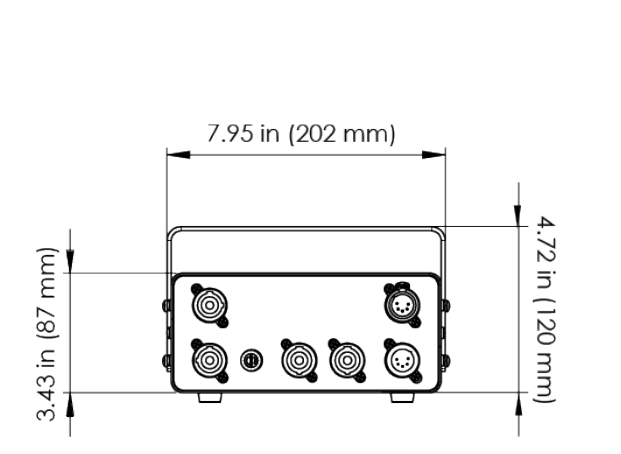

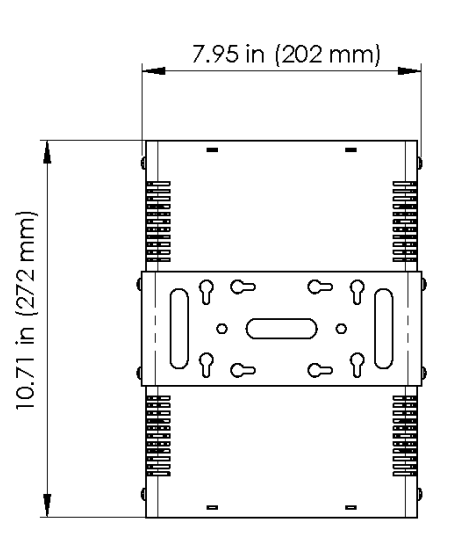